## **Gestione Aire per Elezioni**

## Dal menu **Servizi Demografici →Elettorale →Elezioni →Gestione votanti Aire**

Permette di caricare a mano un elettore temporaneamente all'Aire che fa domanda di votare all'estero, di eliminare aggiungere e modificare soggetti AIRE

Per caricare un Elettore temporaneamente all'Aire

Indicare il codice dell'Elezione e poi premere NUOVO

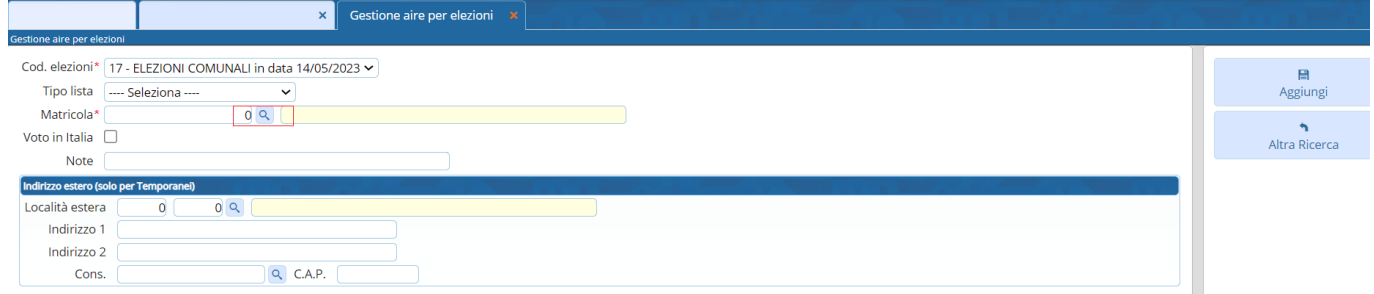

Cercare il soggetto che si vuole aggiungere cliccando sulla ricerca della matricola.

Verrà visualizzato il seguente messaggio premere CONFERMA

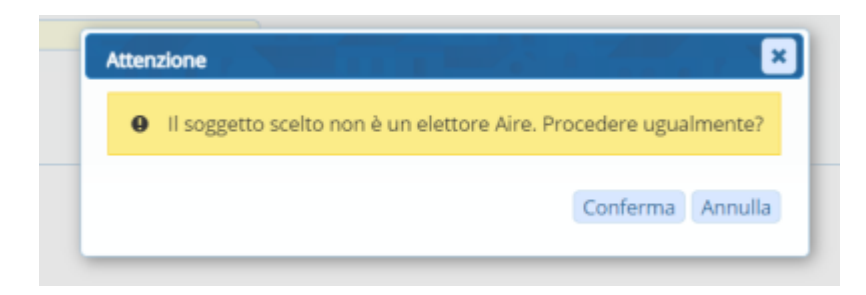

Aggiungere poi lo stato estero in cui si trova e premere AGGIUNGI

Proseguire così per tutti i temporanei

## **Stampa Residenti estero per Elezioni**

Permette la stampa degli elenchi o cartoline (a seconda del testo indicato nella videata) degli Aire

Last<br>update: update: 2023/09/25 guide:demografici:gestione\_aire\_per\_elezioni https://wiki.nuvolaitalsoft.it/doku.php?id=guide:demografici:gestione\_aire\_per\_elezioni 15:27

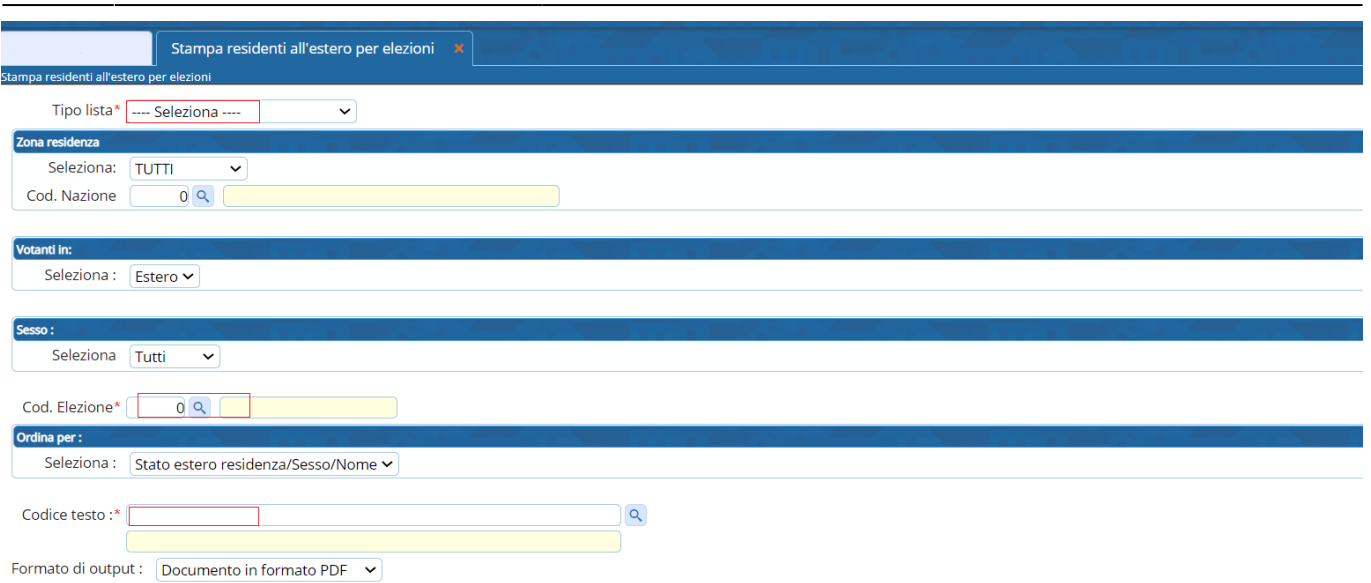

**ATTENZIONE:** si tenga presente che se si sono aggiunti o modificati soggetti a mano, cancellando l'archivio e ricreandolo il lavoro manuale DOVRÀ essere rifatto.

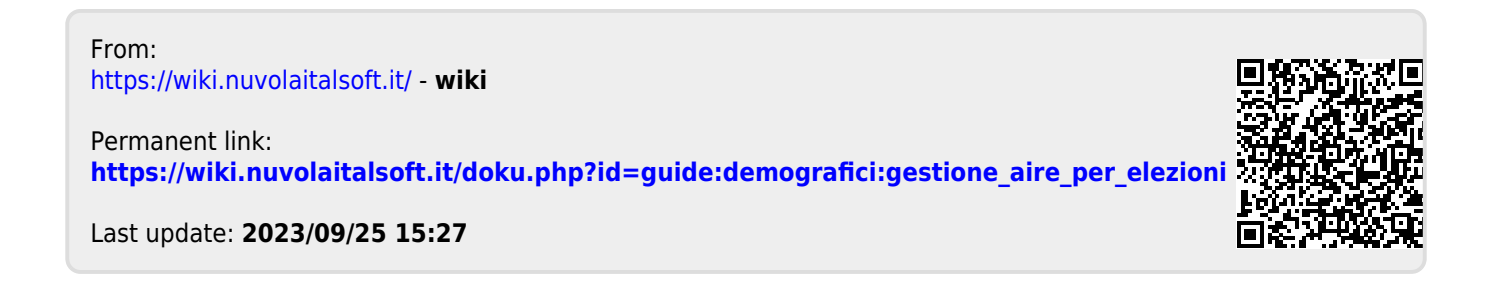